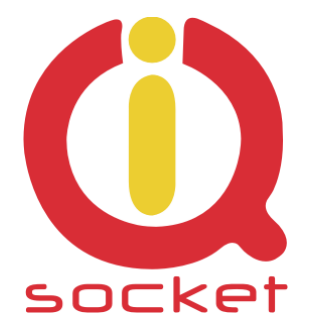

# **Intelligent power sockets IQsocket / IQTS-GI550**

**…makes your life more comfortable** 

 $\Omega$ 

 $\overline{a}$ 

 $\Omega$ 

 $G_{TANF}$ 

 $\int$ <sub>O</sub>

# **Uživatelský manuál**

## **IQTS-GI550**

**firmware documentation v.2.0.1 (for firmware v2.0.1)** 

**Uživatelský manuál www.IQtronic.com** 

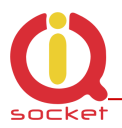

## **Obsah**

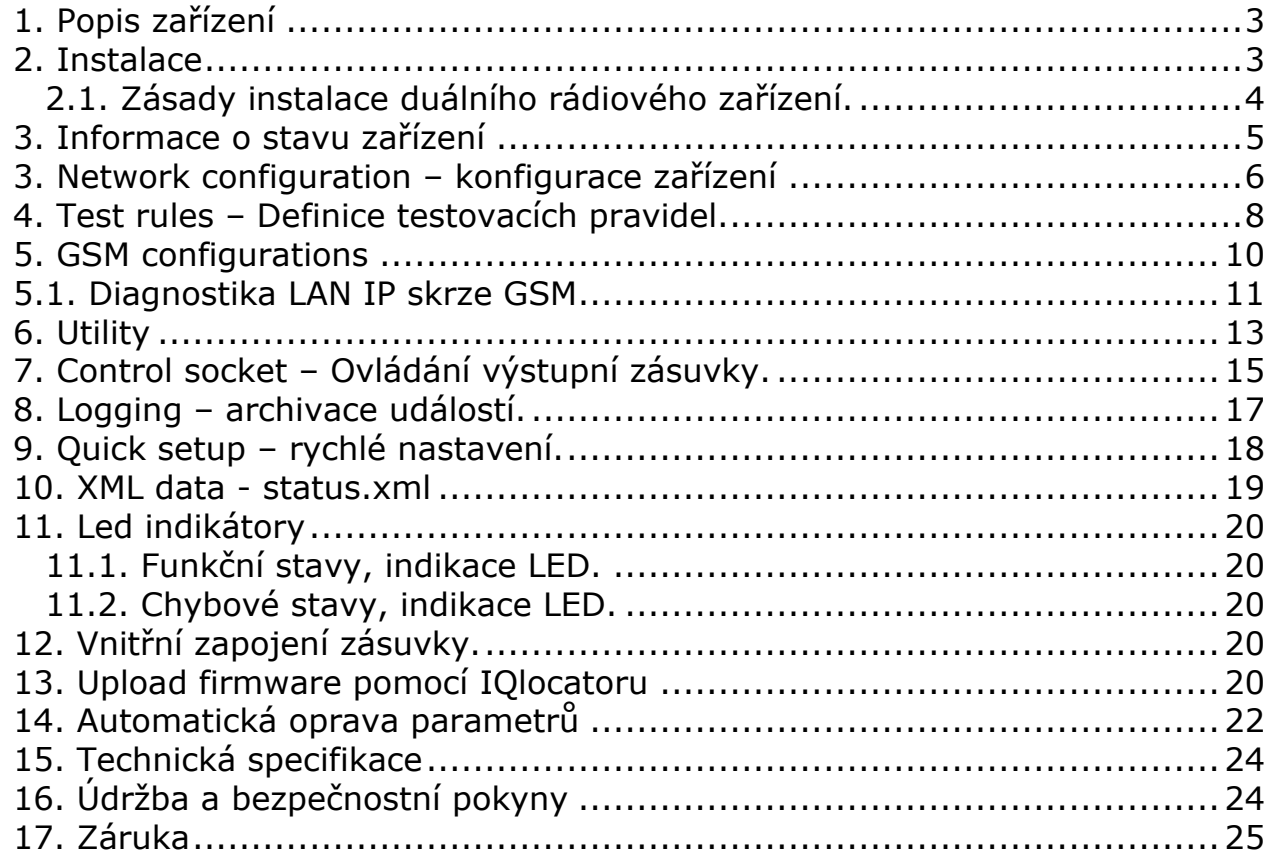

## **1. Popis zařízení**

**IQTS-GI550 IQtronic** je chytrá GSM **4G** zásuvka s LAN /IP rozhraním, která v sobě kombinuje ovládání výstupní zásuvky pomocí SMS a prozvoněním a také silný nástroj diagnostiky sítě ať pomocí sofistikovaného automatického IP watchog, nebo pomocí SMS PING. Také obsahuje funkce pro automatické hlídání IP dostupnosti a restartování zařízení připojených do výstupu 230VAC, umožňuje manuální zapínání a vypínání výstupní zásuvky. Je vybaven jedním ethernetovým rozhraním se správou pomocí HTTP. Má implementovanou funkci PING, která umožňuje monitorovat ethernet rozhraní autonomně nebo pomocí GSM sítě prostřednictvím SMS zaslanou na zařízení s danou syntaxi.

Výstupem zařízení je zásuvka 230V s maximální proudovou zátěží 16A s bistabilním relé, které zaručuje maximální spolehlivost ovládání.

Veškeré změny stavu výstupní zásuvky, příchozí SMS a hovory jsou ukládány do logu.

GSM zásuvka LAN IQsocket IQTS-GI550 nabízí tyto aplikační možnosti:

- Manuální ovládání výstupní zásuvky skrze WEB či tlačítkem.
- Jednoduché nastavení pomocí HTTP.
- Automatické ovládání dle vyhodnocení ztrátovosti uživatelsky definovaných podmínek a případné provedení akce zásuvky s možností odeslání SMS o této skutečnosti.
- Automatické ovládání pomocí USER FRIENDLY plánovače s jednoduchým nastavením.
- **Ovládání pomocí GSM SMS a prozvoněním s možnosti autorizace s kapacitou až 70 čísel.**
- **Diagnostika LAN sítě pomocí GSM PING.**

## **2. Instalace**

Připojíme zařízení k napájení 230VAC

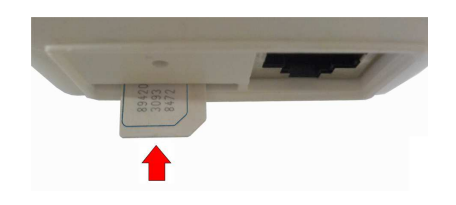

Připojíme propojovacím kabelem LINK s portem RJ45 počítače a konektoru na spodní straně zařízení, viz. obr.

V případě používání GSM, vložte SIM kartu - velikost uSIM do šachty výsekem ven, dle obrázku.

Nastavíme na sítové kartě PC , ke které je zařízení připojené : 192.168.0.11, maska 255.255.255.0

Továrně nastavená (defaultní) ip adresa zařízení je 192.168.0.100

#### Spustíme WWW prohlížeč s výchozí ip:

 $\leftarrow$   $\rightarrow$   $\leftarrow$  0 192.168.0.100

#### **2.1. Zásady instalace duálního rádiového zařízení.**

Při instalaci jakéhokoliv rádiového zařízení pracující v duplexním módu je nutné dodržovat tyto zásady při instatalci.

- Při nízké úrovni signálu (<80%) používejte anténu s vyšším ziskem a nižsím SVR.
- Neinstalovat anténu do blízkosti kovových částí.
- Neinstalovat zařízení s anténou do prostor , kde dochází k výraznému omezení úrovně signálu, natož do kovových skříní!
- Anténa nesmí směřovat do interní elektroniky zařízení. V opačném případě není zaručená správná funkce zařízení.

Správný směr umístění antény je vyznačeno na předním panelu přístroje šedou plochou.

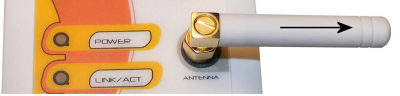

## **3. Informace o stavu zařízení**

Objeví se informační stránka IQ SOCKETu.

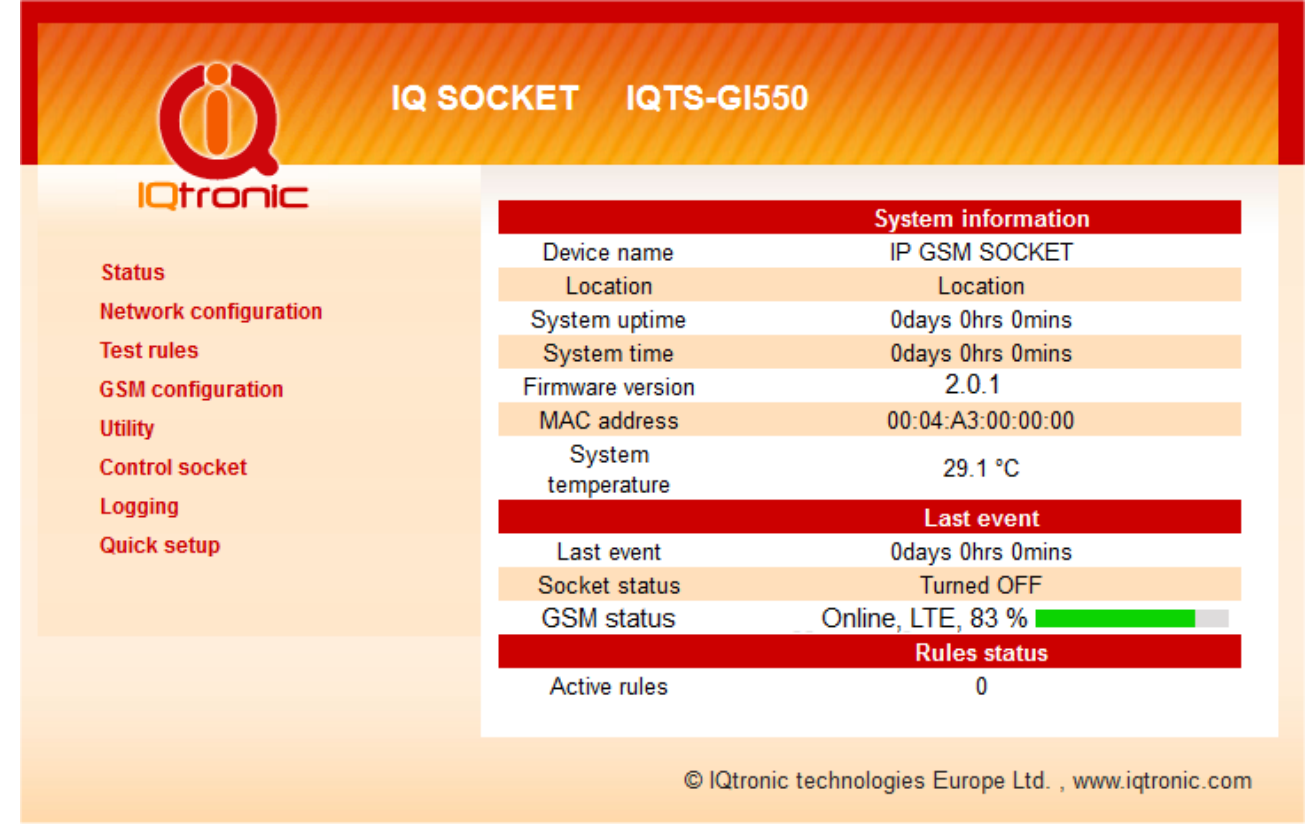

**System information** – systémové informace zařízení.

*Device name* - název zařízení pro snadné vyhledání v síti.

**Location** –umístění zařízení pro snadné vyhledání v síti.

*System time* - GMT čas v zařízení. Důležitý pro plánovač a LOG události. *System time up* - čas běhu zařízení.

*Firmware version* - verze firmwaru zařízení.

**MAC address** – MAC adresa zařízení – unikátní identifikační číslo dané výrobcem.

**System temperature** – systémová teplota vnitřní elektroniky.

*Last event -* Poslední datum/čas změny stavu výstupní zásuvky.

*Socket status –* **Turned ON** – zapnuto, **Turned OFF** – vypnuto, **Restarted** restartováno.

*GSM status –* GSM is disabled: GSM volba není aktivována Preparing GSM: inicializace GSM modulu SIMcard is not inserted: SIM není vložena SIMcard is not ready: Probíhá inicializace modulu. Searching ... : Hedání sítě Logged in, Signal : GSM v sítí s kvalitou signálu v %.

**Rules status** – Informace o testovacích pravidlech , pro automatické hlídání je nutné jej nastavit , viz kapitola statistika testovacíh pravidel.

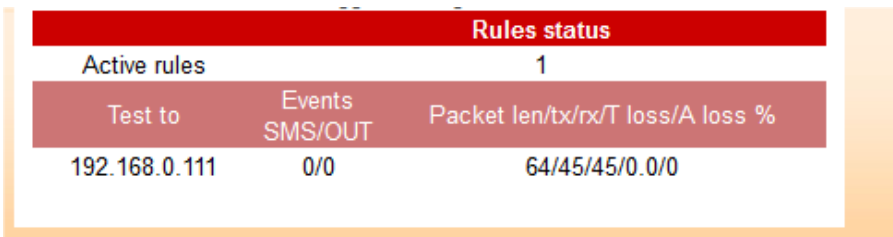

V pravém sloupci nalezneme odkazy na jednotlivé menu:

## **3. Network configuration – konfigurace zařízení**

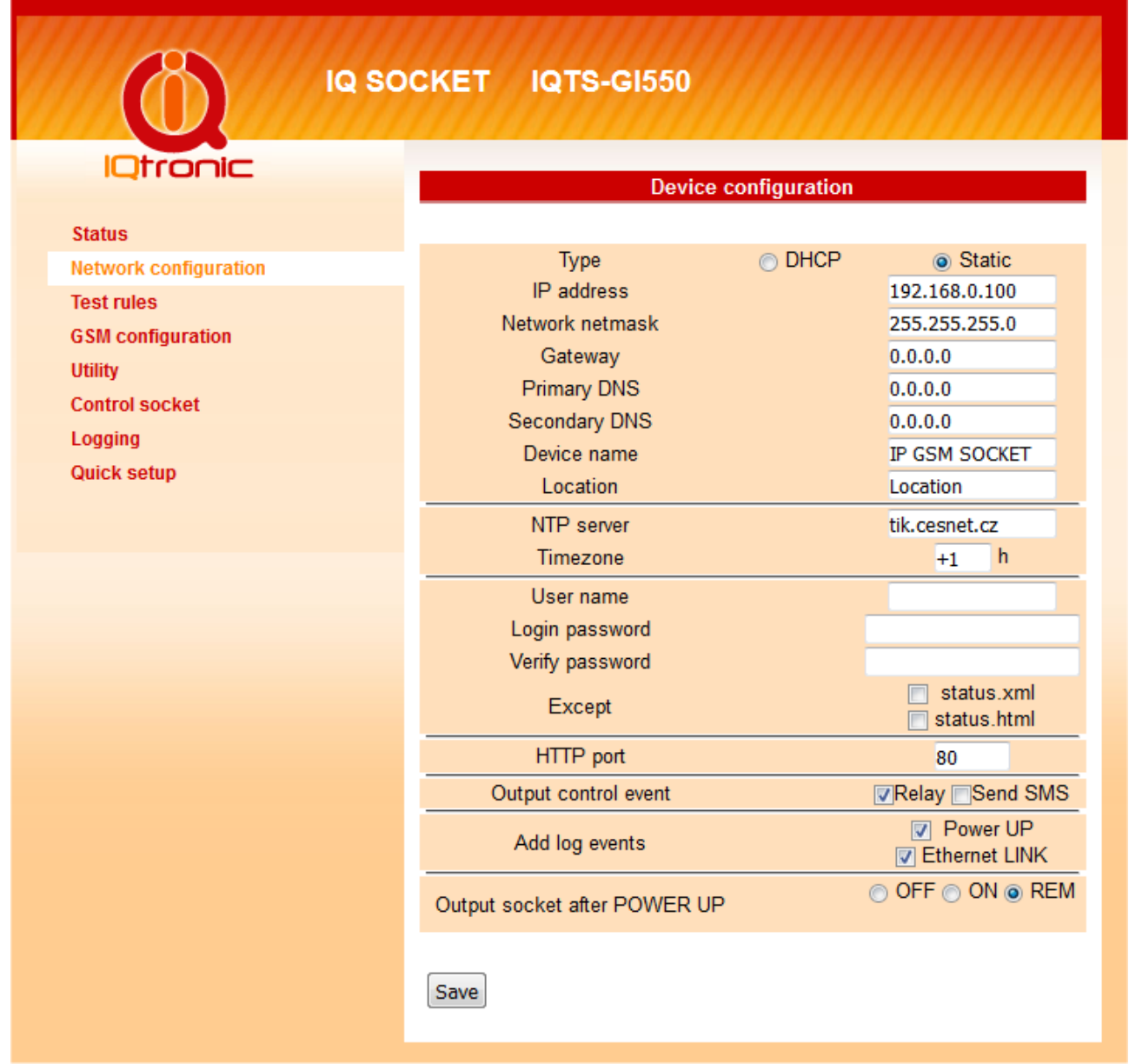

**Type** - Typ IP parametrů, **DHCP** - automaticky získávány, **Static** - uživatelem definované IP údaje. Je-li zvoleno DHCP, pak po obržení parametrů, se zobrazují pod tuto volbu, vedle statických.

**IP address** - ip adresa pro konfiguraci , zároveň slouží jako zdrojová pro odesílání paketů **ICMP.** 

**Network netmask –** síťová maska, standardně 255.255.255.0 pokud je zařízení v celé síti rozsahu C.

**Gateway** – brána, slouží pro dostupnost a správu zařízení ze sítí z jiného rozsahu, dale je využívána k navazování spojení na doménový server DNS, časový server NTP a pro odesílání testovacích ICMP paketu v případě že cílová adresa (Destination address) je z jiného rozsahu.

**Primary a secondary DNS** – ip adressy doménových serverů, jsou nutné v případě používání NTP a ICMP PING testovacích paketů na zadanou doménu.

**NTP server** – jméno serveru , ze kterého je získáván aktuální čas pomocí protokolu NTP.

**Timezone -** zadává se v rozsahu + nebo - počet hodin, jedná se o korekci při přechodu času, případně pokud NTP server zásílá aktuální čas posunutý o danou časovou zónu.

**User name -** Uživatelské jméno cheme-li přistupovat na zařízení se zabezpečením.

**Login password -** uživatelské heslo, zobrazují se \* místo vepisovaných znaků z důvodu utajení.

**Verify password** – vkládá se stejně jako Login password pro ověření správnosti.

**Except –** výjimka, na kterou se nebude vztahovat zabezpečené přihlášení. Bude se zobrazovat vždy bez hesla pokud je tato volba zaškrtnuta. Vztahuje se jen na úvodní informační stranu zařízení **Status.html** a **Status.xml** s daty pro další zpracování.

**HTTP port** – volba portu pro přístup pomocí protokolu HTTP, stadnardně je to port 80, případě port forwardu je možné změnit na jiný.

**Output control event** – v případě vyhodnocení testovacích pravidel proveď změnu stavu výstupní zásuvky – **Relay**, případně pošli SMS o tomto stavu - **Send SMS.** 

**Add log events -** *Power UP*, po každém zapnutí napájení zažízení je tato informace uložena do LOG souboru, je-li získán aktuální čas a tato volba je zaškrtnutá.

*Ethernet LINK* – po zvolení se do LOG souboru zapisuje informace o fyzickém spojení s ETHERNET zařízením, na které je připojeno.

**Output socket after POWER UP -** Stav výstupní zásuvky po zapnutí zařízení k napájení. OFF – vupnutá, ON – zapnutá, REM - dle stavu před vypnutím z napájení.

#### **4. Test rules – Definice testovacích pravidel.**

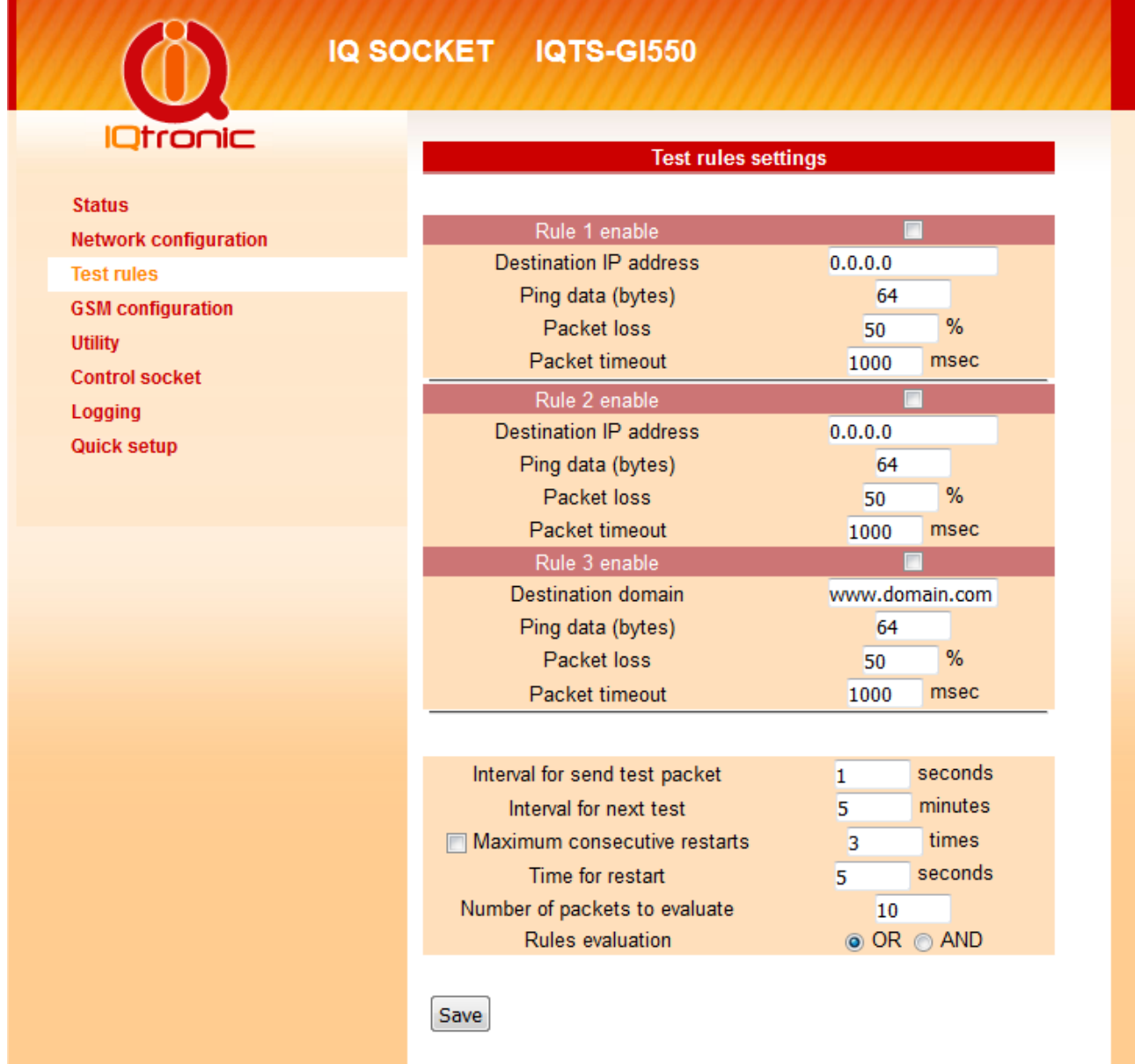

V tomto menu je možné nastavit pravidla pro automatické testování konkrétních zařízení – respektive jejich IP address případně doménového jména.Umožňuje provádět současně testy až na 3 zařízení, 2 dle IP adresy (Rule1 a 2), dle doménového jména (Rule 3). Doménové jméno může být nahrazeno ip adresou.

**Rule X enable** – povolení zasílání testovacích paketů

**Destination IP address** – cílová ip adresa, na kterou se posílají testovací pakety ICMP.

**Destination domain** – cílová doména , pro správnou funkci musí být definován DNS server a korektní Gateway (max. 20 znaků).

**Ping data –** délka dat v testovacím ICMP paketu, rozsah 32 až 1460 **Packet loss** – maximální povolená ztrátovost v %

**Packet timeout –** čas, do kterého musí přijít odpověď, pokud přijde později, je považován za ztracený. Je-li nastavena 0, považuje se za tento čas **Interval for send test packet.** 

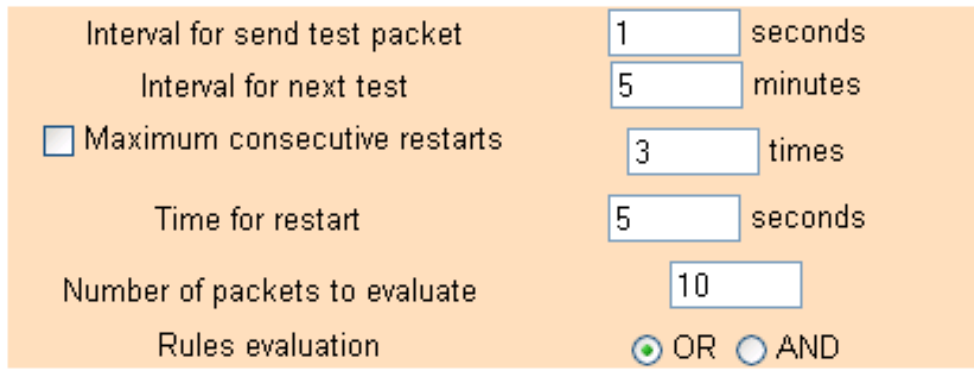

**Interval for send test packet –** časový interval v sekundách pro posílání testovacích paketů, rozsah 2 – 20

**Interval for next test** - časový interval v minutách pro spuštění dalšího testu, po startu zařízení, nebo pokud došlo k události při testu minulém. Rozsah 2 – 30.

**Maximum consecutive restarts** – Počet restartování zařízení připojeného k výstupní zásuvce v případě , že testovací IP adresa je nadále nedostupná. Zamezí se neustálého restartování připojeného zařízení k výstupní zásuvce. Rozsah 1 -10.

**Time for restart** – doba, po kterou je změněn stav výstupní zásuvky. Rozsah  $1 - 60$ .

**Number of packets to evaluate** – počet odeslaných testovacích paketů po kterém následuje výpočet ztrátotovosti a provedení zvolené akce – RESTART nebo poslání UDP SNMp TRAPu.

#### **Rules evaluation** –

*AND* – zásuvka je restartována pokud je ztrátovost překročena u všech zadaných pravidel.

*OR* **-** zásuvka je restartována pokud je ztrátovost překročena u některého ze zadaných pravidel.

## **5. GSM configurations**

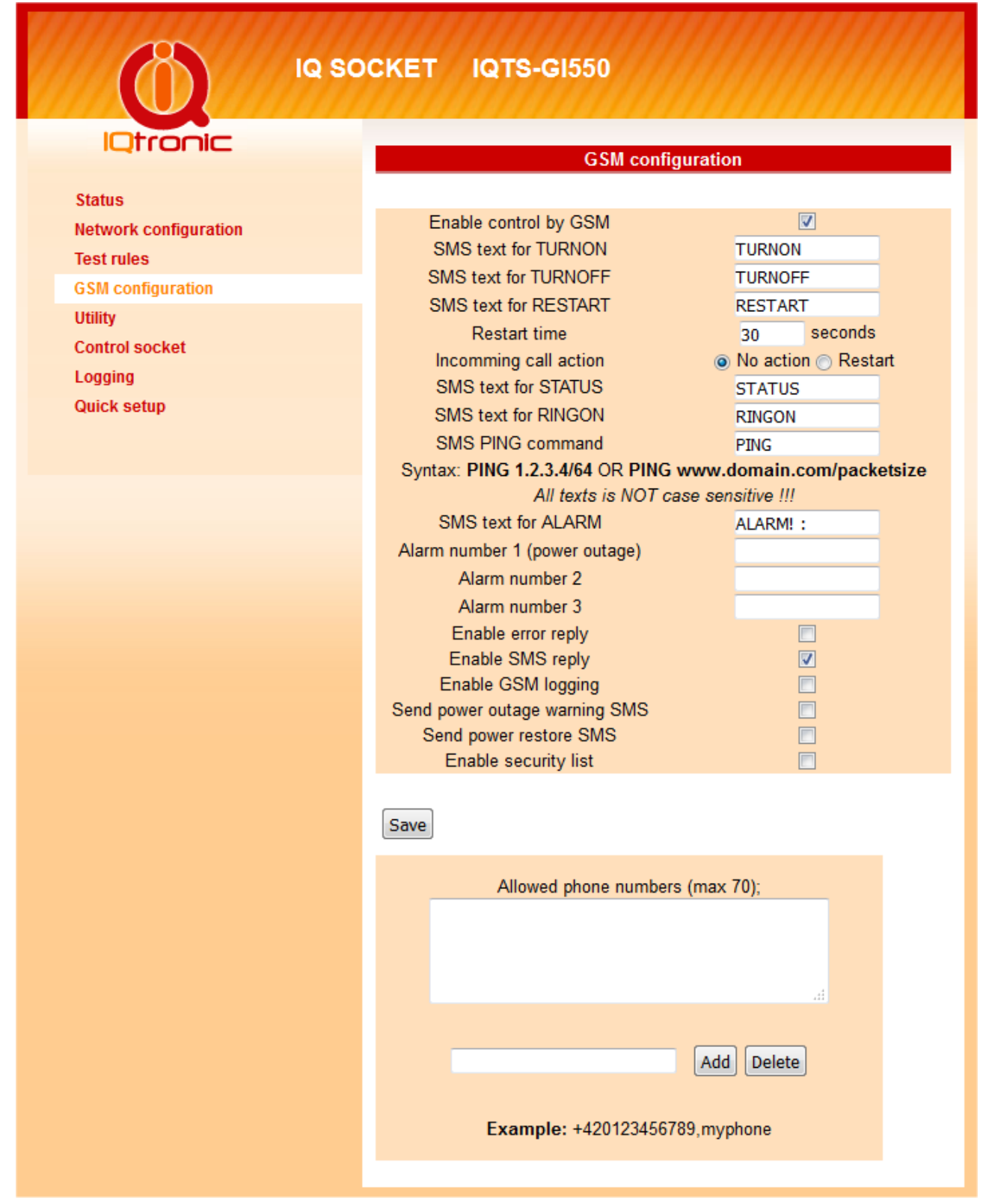

**Enable driving by GSM** – povolení GSM adaptéru

**SMS text for TURNON** – uživatelský text SMS pro zapnutí výstupní zásuvky **SMS text for TURNOFF** – uživatelský text SMS pro vypnutí výstupní zásuvky **SMS text for RESTART** – uživatelský text SMS pro přepnutí výstupní zásuvky na dobu v sekundách definovanou v poli **Restart time** 

**Incomming call action** – v připadě příchozího hovoru proveď akci: **No action –** žádná akce**, Restart –** provede restart zásuvky a zavěsí.

**SMS text for STATUS** – uživatelský text SMS pro zaslání stavu zásuvky, stavu ztrátovosti testovacích paketu.

**SMS text for RINGON** – uživatelský text SMS pro zpětné prozvonění

**Pozn.:** Všechny texty jsou omezeny délkou 30 znaků.

**SMS text for ALARM** – uživatelský text SMS pro upozornění o alarmu při vyvolání události -event neboi výpadku napájecího napětí.

**Alarm number** – číslo pro zaslání alarm události v mezinárodním formátu +420123456789, kde 420 je předvolba České republiku, posílá se na každé zadané číslo. Na první zadané se posílá alarm pří výpadku a náběhu napájení, je-li tento alarm zvolen.

**Enable error reply** – povolí chybové odpovědi v případě chybného zadání. **Enable SMS reply** – povolí odpovědi na korektní příchozí SMS.

**Enable GSM logging** – zapni GSM logování, v menu Logging se archivují příchozí volání, SMS a zdrojové telefonní čísla všech příchozích akcí.

**Send power outage warning SMS** - Volba povolí odesílání alarmové SMS při výpadku napětí.

**Send power restore SMS** - Volba povolí odesílání alarmové SMS při náběhu napětí.

**Enable security list** – reaguj pouze na čísla uložené v seznamu *Allowed phone numbers.* 

**Alowed phone numbers** – seznam autorizovaných čísel,ze kterých je možné ovládat zařízení a kterých může být až 70. Zadavá se v mezinárodním formátu *+420123456789, kde 420 je předvolba České republiky.*  Text za oddělovačem ',' je alias pro snadnější identifikaci čísla.

## **5.1. Diagnostika LAN IP skrze GSM**

Položka SMS text for PING, je určeny pro diagnostiku na ethernet rozhraní pomocí SMS.

**SMS text for PING command** – uživatelský text pro příkaz PING, jedná se o všeobecný příkaz pro test na IP sítích, doporučujeme tento text neměnit. Není-li zadána délka testovacích dat za znakem '/', automaticky se použije 64 bajtů .

Příklad použití: Cheme-li provést zjištění spojení s IP adresou zařízení 192.168.0.101 v sítí ethernet se standardní délkou dat 64 bajtů, pak pošleme SMS :

**PING 192.168.0.101** a čekáme na zpětnou SMS odpověď. Vždy se posílá 10 paketů s intervalem 1 sec. Celý SMS test by tedy neměl trvat výrazně déle než 30 sekund.

Analogicky volíme ping na doménu .

V případě požadavku testu paketů větší délky například 1000 bajtů , posíláme text :

**PING 192.168.0.101/1000** a čekáme na zpětnou SMS odpověď. V případě úspěšného překladu domény a nastavení obdržíme SMS odpověď: IP GSM socket, Eth: Link, Ping result: 192.168.0.101 data: 1000 , sent: 10,

recv 10, Time: Min=4ms, Max=10ms, Avg=7ms, v případě chybného zadání vrací IP unresolved from network: x.x.x.x. Mask: x.x.x.x NEBO domain. Je možný provést jen jeden SMS test v jednom okamžiku, v případě SMS požadavku na další test v průběhu prvního odpoví hláškou: Another test is still running!

Jak tento test sítě prostřednictvím SMS funguje je zobrazeno na názorném schématu.

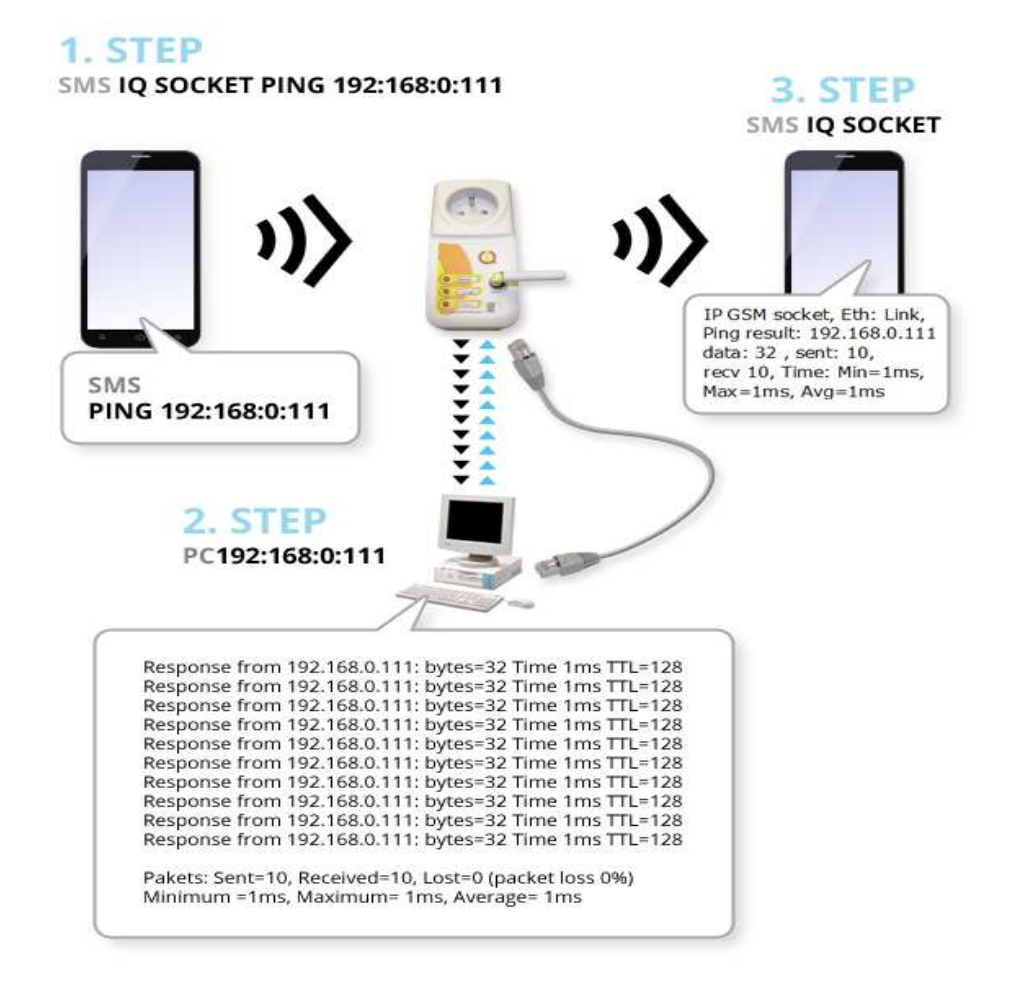

**1. STEP** - v prvním kroku odešleme SMS na telefonní číslo SIM v zařízení IQTS\_GI550 se zněním:PING 192.168.0.111.

Text PING je možné definovat v menu GSM settings. Je možných několik syntaxí: PING www.domena.cz nebo také PING ipadresa/64, PING www.domena.cz/1024, kde číslo za znakem '/' znamená velikost dat v ICMP paketu.

PING s IP adresou nebo doménou bez parametrů znamená PING s paketem s daty 32 bajtů.

**2. STEP** - zařízení SMS přijme a pokud je ve správném formátu a sítě jsou korektní, vyšle 10 testovacích ICMP paketů s intervalem 1 sekunda.

**3. STEP** - Zařízení odešle výsledky testu zpět uživateli skrze SMS.

## **6. Utility**

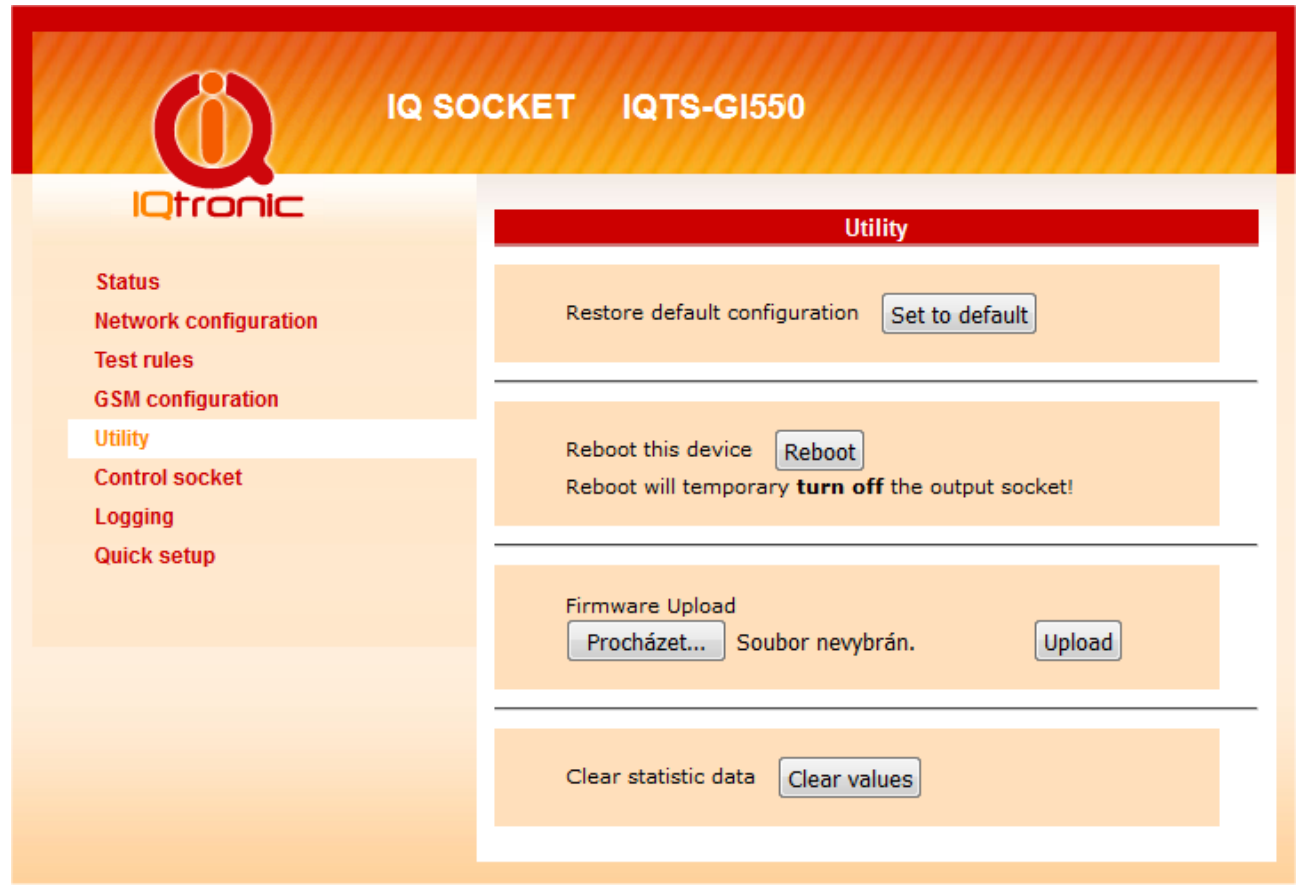

**Restore default configuration** – nastavení původních továrních hodnot. Ve stavovém řádku se zobrazí hláška, **Default values was setting now.**  Po rebootu zařízení se zařízení spustí s tímto nastavením.

**Reboot this device -** způsobí restart samotného zařízení.

**Reboot device!** 

The Device will now be rebooting. Please wait 10 seconds for automatic reload.

**Clear statistic data -** vymaže data ze stránky *Status* týkající se **Pravidel/Rules** jakými jsou informace o velikostech paketů, počtu odeslaných a přijatých paketů apod.

#### Values has ben cleared !

All statistic data has been cleared!

#### **Firmware upload**

Stiskem na *Procházet* vybereme patřičný soubor (aktuálního firmwaru , který chceme aktualizovat) a stiskneme Upload. Pokud aktualizace proběhla úspěšně (trvá přibližne po dobu 50 sekund, kdy se uživateli může zdát ,že zařízení neprojevuje žádnou aktivitu, pouze rychle blíká LINK LED) zobrazí se :

**Uploading successful!** 

The Device will now be reprogrammed using the uploaded firmware file. Please wait 60 seconds for this process to complete, after which you may access these web pages again.

V případě neočekávané chyby:

Please wait 10 seconds for return to main menu.

Upgrade firware je možné provést i pomocí programu **IQlocator** viz kapitola 13.1.

## **7. Control socket – Ovládání výstupní zásuvky.**

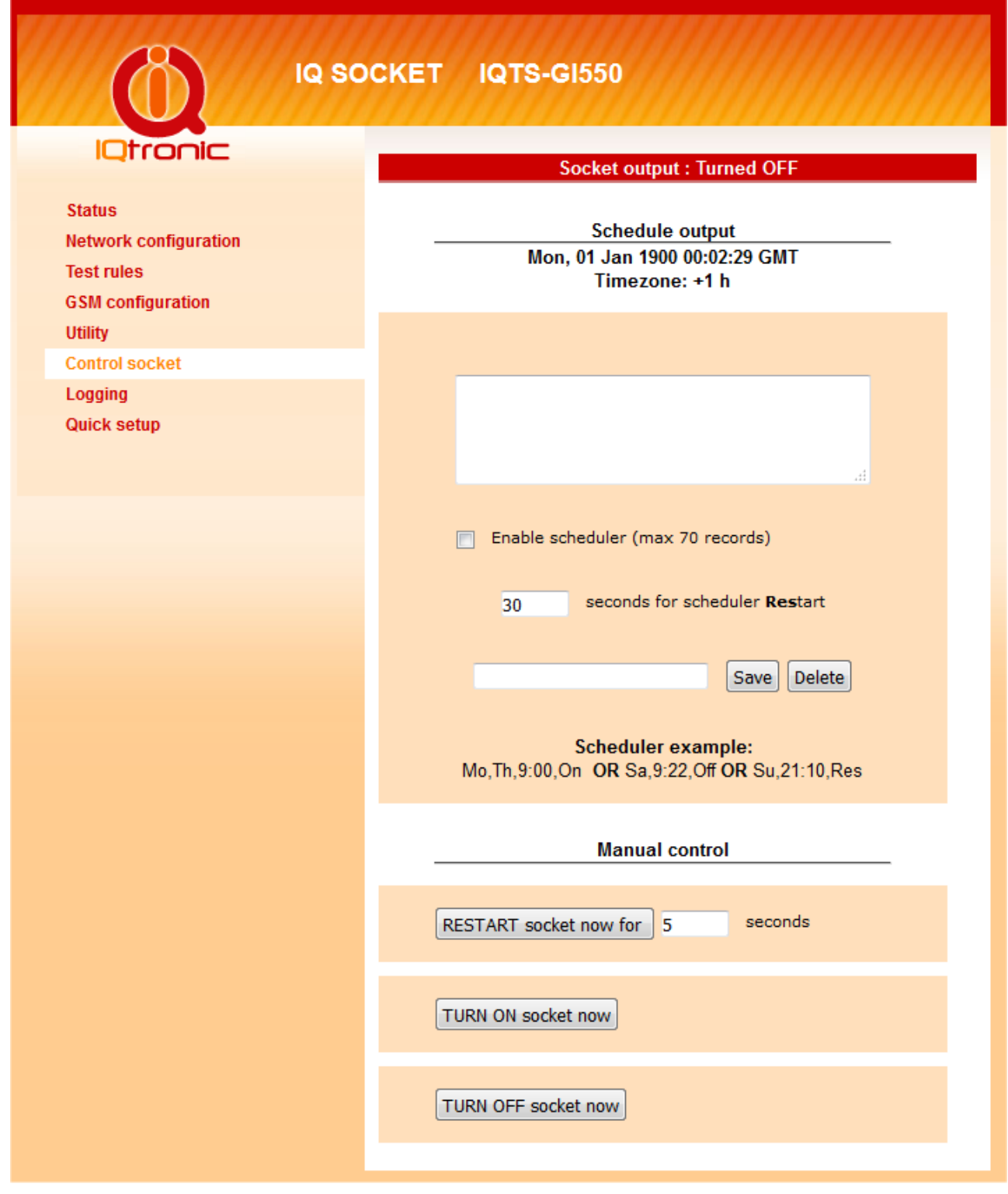

Výstupní zásuvky je možné ovládat pomocí tlačítek manuálně. Trvale zapnout: **TURN ON socket now**  Trvale vypnout: **TURN OFF socket now** 

Nebo změnit její stav na definovanout dobu v sekundách: **RESTART socket now** 

Stav zásuky se zobrazuje v horním stavovém řádku.

Zajímavější ovládání přináší plánovač: **Schedule output.**  Jedá se o ovládání zásuvky dle nastaveného časového programu.

Počet jednotlivých nastavení může být až 70 !

Podmínkou funkce je aktuální čas , zobrazuje se v tomto menu, získaný z časového NTP serveru.

Každý vložený řádek udává změnu On - zapni, Off - vypni a Res - restartuj v nastaveném čase.

To znamená, že stav výstupní zásuvky se změní, vždy v daném čase s nejmenším rozlišením 1 minuta.

Je tedy možné ji současně manuálně ovládat aniž by ji automatika zpetně nastavovala do nastaveného stavu plánovačem. Změna stavu se tedy provede v daném čase jen jednou.

#### **Příklad:**

Vložíme řádek: Mo,Tu,We,Th,Fr,Sa,Su,20:00,Off Stiskneme **Save** Vložíme řádek: Mo,Tu,We,Th,Fr,Sa,Su,21:00,On Zaškrtneme **Enable scheduler** Stiskneme **Save**

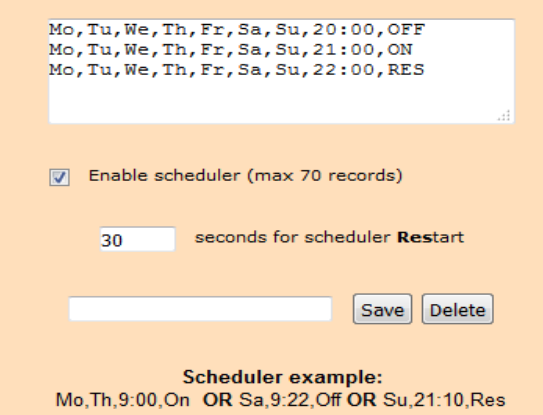

Plánovač tedy každý den výstupní zásuvku vypne ve 20.00 a každý všední den zapne ve 21:00 . V čase 22:00 se provede restar zásuvky na definovaný čas 30 sekund. Test není CASE SENSITIVE, tzn. Res=rEs=RES. Nejmenší časová jednotka pro záznam je jedna minuta.

Je možno vložit libovolnou kombinaci dnů, třeba pro víkend takto:

Sa,Su,20:00,Off Sa,Su,21:00,On

Pro výmaz konkrétního řádku vložíme jeho celé znění a stiskneme Delete. Nebo můžeme vložit jen syntaxi částečnou, ta způsobí výmazání řádku se stejným obsahem zadaného textu.

Chceme-li vymazat vše vložíme text ALL a skiskneme Delete.

## **8. Logging – archivace událostí.**

Všechny událostí týkající se změny výstupní zásuvky, aktualizací firmware, volitelně je možné aktivovat archivování připojení zařízení k ETHERNET rozhaní a start zařízení , ten je signalizován 0 – start po připojení k napájení a 1 – reboot zařízení pomocí utility reboot tlačítka.

Vše se zobrazují s aktuálním časem, pokud je získan z NTP serveru, pokud není, logy se zobrazují bez něj, kromě logu uživatelsky definovaných v menu **Network settings.** 

Aktuální logem je vždy první horní řádek, maximální počet logů může být až 70, poté se nejstarší přepisují.

Na následujícím obrázku vidíme některé z archivovaných událostí.

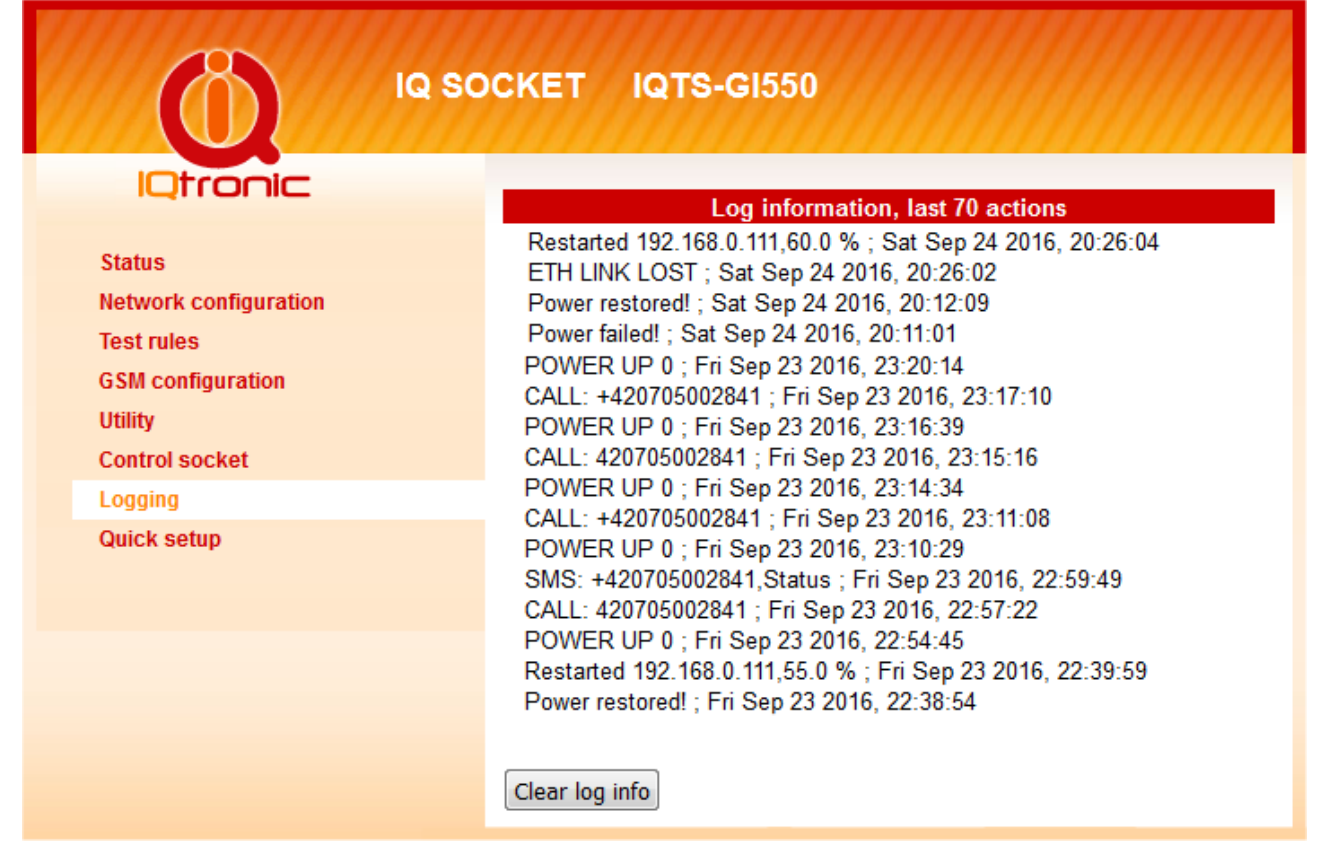

POWER UP 0: Zařízení připojeno opětovně k napájení, nebo po upgrade. V případě 1 by to znamenalo manuální REBOOT zařízení.

ETH LINK LOST - síťový kabel odpojen.

Restarted 192.168.0.111 60,0% : způsoben restart výstupní zásuvky z důvodu nedostupností serveru s IP adresou 192.168.0.111

CALL: +42070500284, příchozí volání, které provedlo restart výstupní zásuvky.

SMS: +42070500284,Status , příchozí SMS s textem Status. Power failed, Výpadek napájení.

Power restored, Obnoveno napájení po předchozím výpadku.

TURN ON by BUTTON: výstupní zásuvka zapnuta pomocí mikrotlačítka. TURN OFF by BUTTON: výstupní zásuvka vypnuta pomocí mikrotlačítka. TURN ON by SCHED: výstupní zásuvka zapnuta plánovačem v zadaný čas. TURN OFF by SCHED: výstupní zásuvka vypnuta plánovačem v zadaný čas.

## **9. Quick setup – rychlé nastavení.**

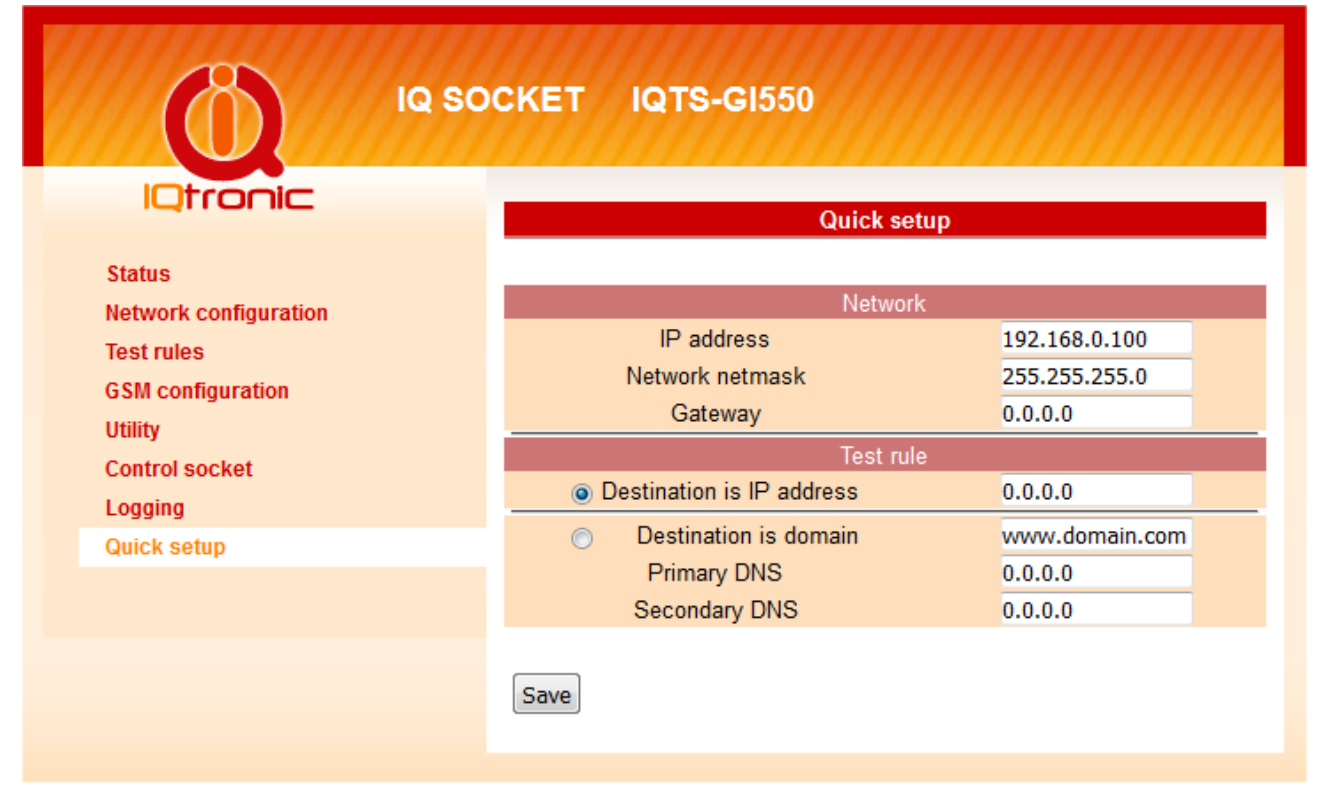

Toto menu slouží k rychlému nastavení správne funkce zařízení, které zvládne i méně zkušený uživatel.

V případě kolizního či chybějícího nastavené se zobrazí ve stavovém řádku hlášení o tomto kolizním nastavení, volbu je pak nutné opakovat dokud nezískáme hlášení o úspěšném nastavení:

Changes has been saved!

Toto nastavení se pak přenese do polí v menu **Test rules** a provede se aktivace těchto pravidel.

Možné chyby jsou:

#### Error: Gateway must be defined for this ip!

Byla zadána cílová/destination ip adresa , které je z jiného rozsahu sítě, ale brána chybí nebo není korektní.

Error: Destination IP must be defined!

Nebyla zadána cílova/destination ip adresa.

Error: Gateway must be defined for this domain!

Brána/gateway chybí nebo není korektní, pro doménu je vždy nutná.

Error: Domain name server is not defined!

Pro testování na doménu je nutný rovněž DNS server.

#### **10. XML data - status.xml**

Zařízení obsahuje úvodní stránku rovněž ve formátu XML. Formát je zde: <status>

```
 <devname>IP GSM SOCKET </devname> 
 <location>Location</location> 
 <systimeup>0days 3hrs 2mins </systimeup> 
 <systime>0days 3hrs 2mins </systime> 
 <fwver>1.0.1</fwver> 
 <macaddr>00:04:A3:00:00:00</macaddr> 
 <systemp>34.5</systemp> 
 <lastevent>0days 2hrs 48mins </lastevent> 
 <socket>Turned OFF</socket> 
 <rules>1</rules> 
 <gsmstat>Logged in, Signal: 100 %</gsmstat> 
 <ip1>192.168.0.111</ip1> 
 <evt1>0/</evt1> 
 <evs1>0</evs1> 
<pl1>64/</pl1>
 <pr1>9029/</pr1> 
 <pt1>9029/</pt1> 
 <st1>0.0/</st1> 
 <at1>0</at1> 
 <ip2></ip2> 
 <evt2></evt2> 
 <evs2></evs2> 
<pl2></pl2>
 <pr2></pr2> 
 <pt2></pt2> 
 <st2></st2> 
<at2></at2>
<ip3></ip3>
 <evt3></evt3> 
 <evs3></evs3> 
<pl3></pl3>
```

```
<pr3</pr3>
  <pt3></pt3> <st3></st3> 
  <sub>at3</sub></>(at3)</sub>
</status>
```
## **11. Led indikátory**

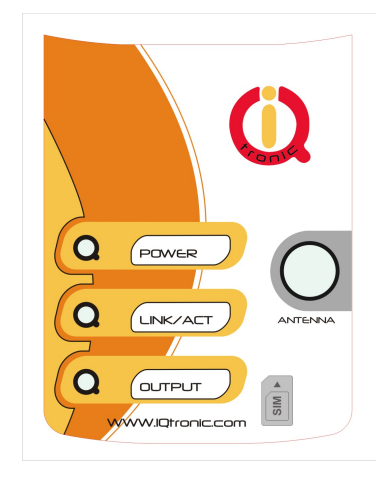

#### **11.1. Funkční stavy, indikace LED.**

**POWER –** červená ,trvale svítí, pokud není aktivován GSM modul, jinak svítí modře a pohasíná v intervalech hledání sítě-dlouze, nebo krátce - příhlášený do sítě, rychle bliká - odesílání SMS.

**LINK/ACT** – zelená, trvalý svit indikuje připojení do LAN, pohasínáním indikuje síťovou LAN aktivitu. **OUTPUT** – žlutá , stav výstupní zásuvky, svítí – výstupní zásuvka je pod napětím, nesvítí – zásuvka je odpojena

#### **11.2. Chybové stavy, indikace LED.**

**NAPÁJENÍ -** červená, rychle bliká 2x za sekundu, svítí a pohasne, není vsunuta SIM karta.

**GSM -** zelená, rychle bliká cca 2x za sekundu, byla vložena SIM karta, která má zapnuto ověřování PIN kódem. Je nutné vypnutí této ochrany vložením SIM karty do mobilního telefonu a v menu*.* 

## **12. Vnitřní zapojení zásuvky.**

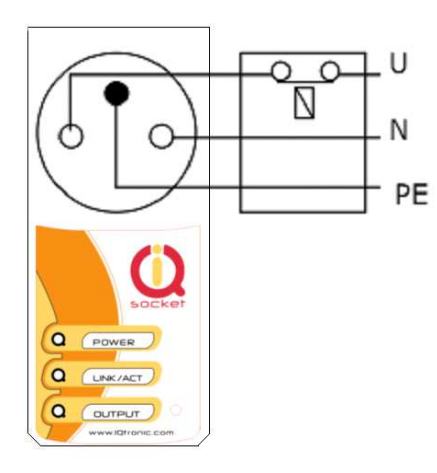

Jak je ze schématu zřejmé , zařízení neslouží k bezpečnostnímu odpojení ovládaného zařízení od sítě, ale pouze ke spínání a rozpínání.

## **13. Upload firmware pomocí IQlocatoru**

Program IQlocator.exe značně usnadní první spuštení zařízení, rychlou změnu IP adresy, nebo přehrání aktuálního firmware.

Připojíme zařízení k napajení a k LAN osobního počítače s dodaným kabelem a stitkneme SCAN. Po skončení hledání se v okně zobrazí informace o nalezených zařízeních:

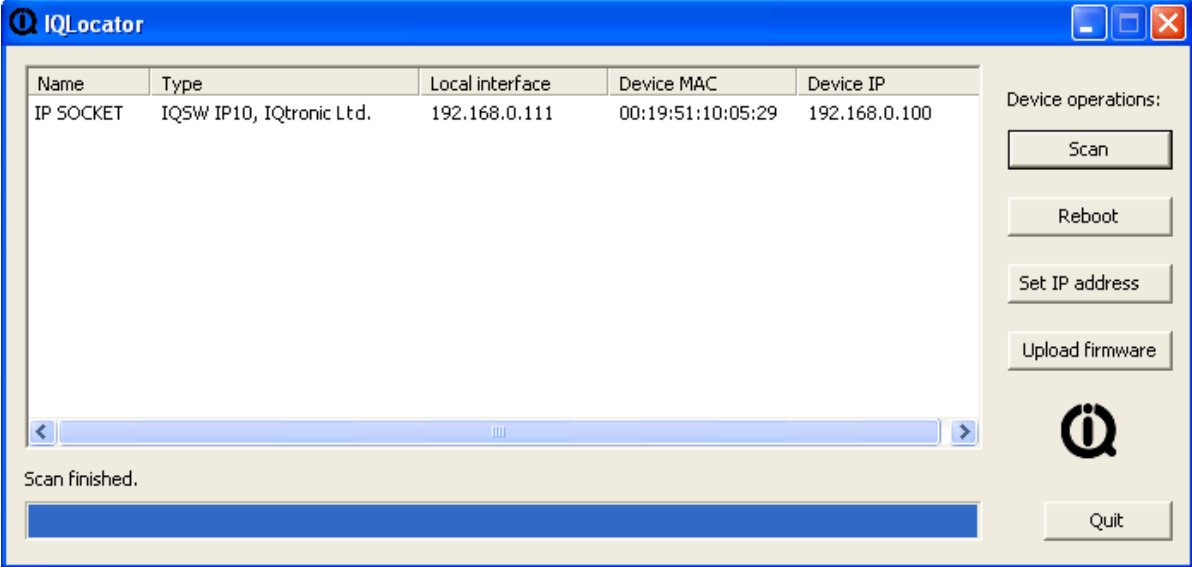

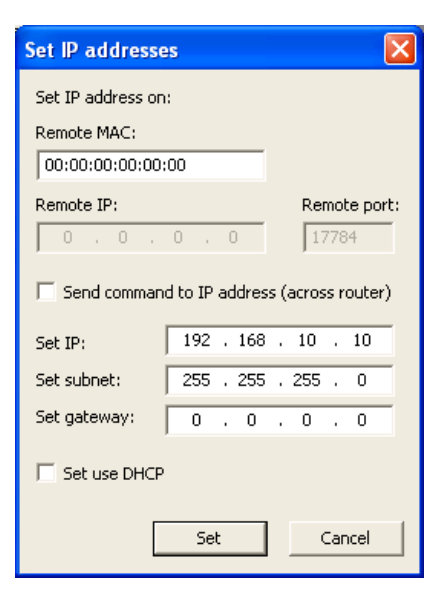

Pro změnu IP adresy, klikneme na řádek – zvolíme zařízení a poak na SET IP adresses.

Po vložení IP adresy stikneme set, okno se zavře, zobrazí se hláška **IP address was succesfuly set** a autoomaticky se spustí znovu SCAN, kde je již zařízení s novou IP adresou, která je dočasná.

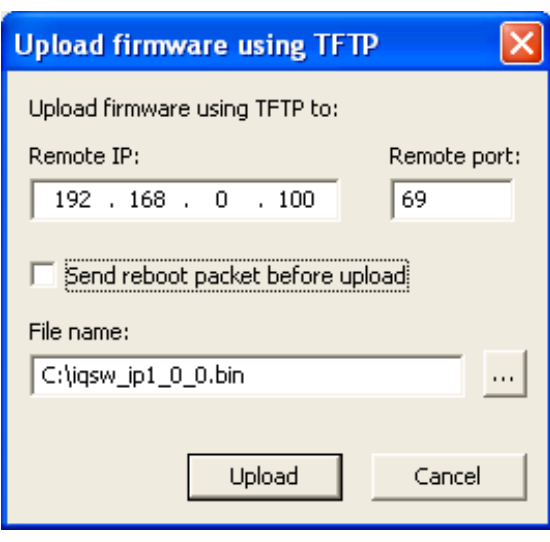

Pro upgrade firmware stikneme stejnojmenné tlačítko , zvolíme jméno souboru a umístění, poté stiskneme tlačítko Upload.

Okno se zavře a zobrazí se program bar , který zobrazuje stav nahrávání, po 100% se zobrazí hláška **succesfull** , upload proběhl v pořádku. Nyní je nutné vyčkat cca 30 sekund, kdy probíhá vnitřní přepis nahraného sofware do flash paměti procesoru.

**Důležité upozornění**: V žádném případě zařízení nevypínejte od napájení při tomto procesu, totéž platí i upgradu přes WWW !!!

## **14. Automatická oprava parametrů**

Zařízení při zadání špatného parametru, případně špatného rozsahu, automaticky daný rozsah upraví do správných mezí, pokud je zadán parametr nesmyslný, přepíše se původní hodnotou. Ve stavovém řádku se zobrazí chybové hlášení a zkorektovaný parametr se podbarví červeně.

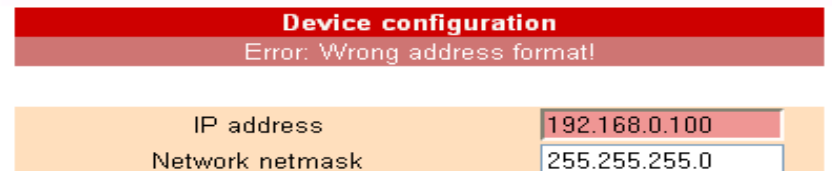

#### **14. Diagram programového vyhodnocování**

*Všechny hodnoty, se kterými se pracuje naleznete v menu TEST RULES* 

Proměnné **request** jsou testovací pakety poslané na testované zařízení. Proměnné **response** jsou odpovědi přijaté od testovaného zařízení.

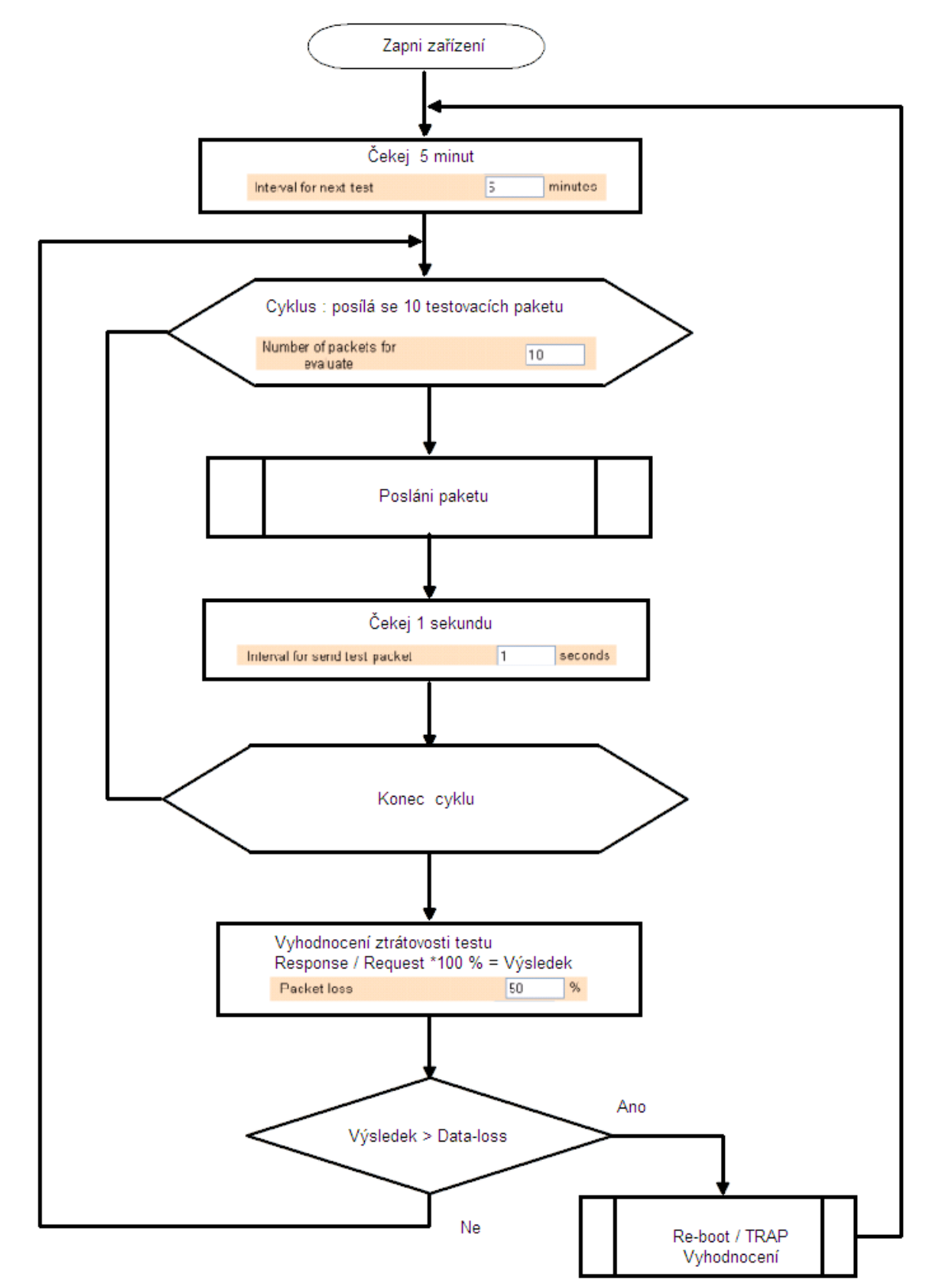

## **15. Technická specifikace**

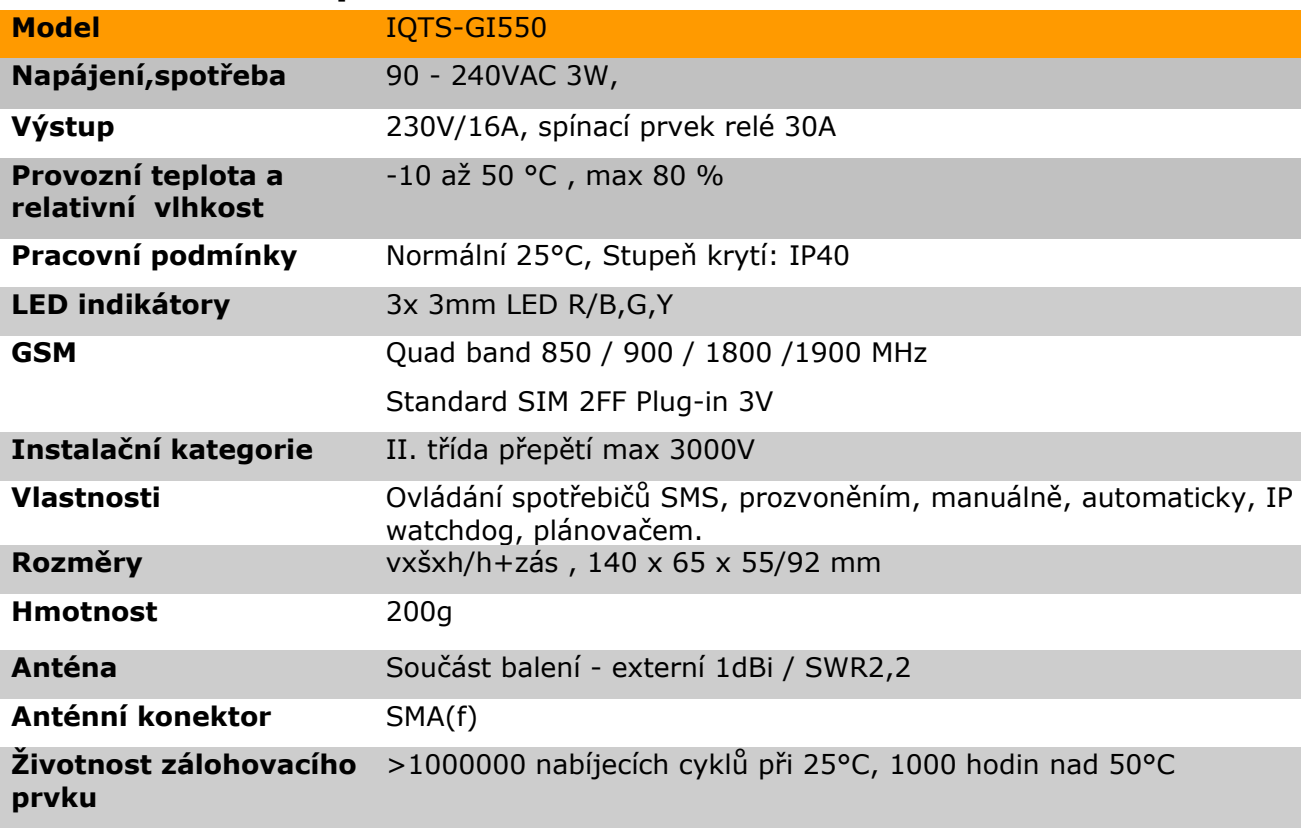

## **16. Údržba a bezpečnostní pokyny**

- Zařízení je navrhnuté pro použití ve vnitřních prostorech, jako jsou například byty, kanceláře apod. Nevystavujte ho vlhkému, mokrému ani chemicky agresivnímu prostředí. Nevystavujte zařízení otřesům, úderům a pádům, kritickým teplotám (>50 °C) protože může dojít k jeho poškození.
- Před použitím se přesvědčte, zda v prostoru, kde hodláte zařízení instalovat, není zakázáno používat mobilní telefony. V takových to prostorech nesmí být zařízení používané!
- Připojujte spotřebiče s maximálním odběrem do 16A, v případě vyššího proudu či jiného typy zátěže je nutné použít stykač, při přetížení může zařízení přestat plnit funkci spínače.
- Před vložením SIM karty vymažte všechny příchozí SMS uložené na této kartě.
- Zařízení není hračka pro děti, hrozí nebezpečí spolknutí SIM karty.
- V případě nízké úrovně signálu <80% použijte anténu s vyšším ziskem a lepším SWR, v opačném případě může dojít k poškození VF vstupu přepětím.
- Zařízení nesmí být provozované rozebrané.
- Anténa nesmí být instalována v blízkosti kovových předmětů, zařízení nesmí být instalováno do kovových skříní apod. Aktivní část antény nesmí být umístěna v blízkém prostoru interní elektroniky samotného zařízení.
- Ovládané zařízení musí být jišteno vlastní pojistkou či termostatem.
- Zařízení musí být instalováno v jišteném okruhu, neobsahuje interní jištění.

## **17. Záruka**

Na zařízení poskytuje dodavatel záruku po dobu 24 měsíců od data prodeje. Tato záruka se nevztahuje na poškození, které vznikly nesprávným používáním, nedodržením provozních pokynů uvedených v manuálu.

Záruka se nevztahuje na mechanicky a elektricky poškozené relé v případě spínání spotřebičů nevhodné zátěže.

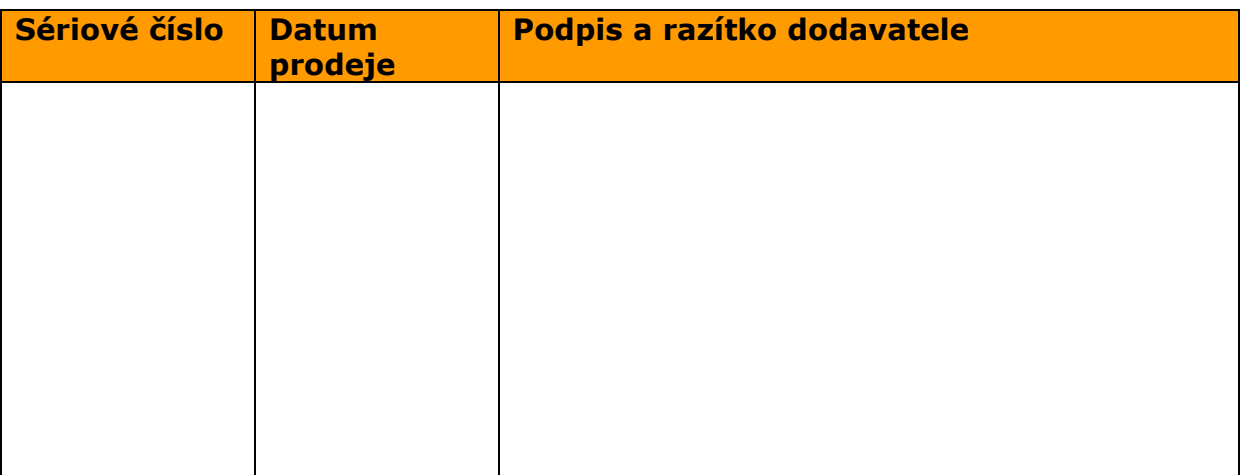

Nárok na záruku zaniká, pokud výrobní číslo výrobku není shodné s číslem na záručním listu, je pozměněné, odstraněné nebo nečitelné, pokud je vada způsobená mechanickým poškozením, nešetrným a nesprávným používáním (instalace v nevhodném, vlhkém prostředí), politím žíravinou a podobně. Nárok na záruku zaniká také tehdy, pokud je vada způsobená vlivem jiné vnější události (přepětí v síti, elektromagnetické pole, nevhodný rozsah pracovních teplot, živelná pohroma apod.), pokud byl výrobek připojený na nesprávné elektrické napětí, v případech neoprávněného zásahu do výrobku,

#### úprav nebo oprav.

Nárok na záruku zaniká také v případě, že byla kýmkoliv vykonaná modifikace nebo adaptace na rozšíření funkcí výrobku, nebo pro možnost jeho provozování v jiné zemi, než pro kterou byl navržený, vyrobený a schválený. Tato záruka nesmí v žádném případě omezit práva spotřebitele, které mu náleží podle platných právních předpisů.